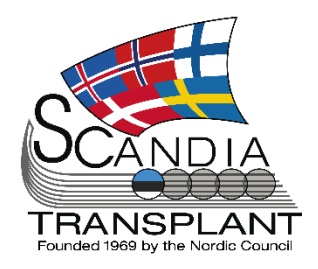

# **News from Scandiatransplant office**

# **June 2022**

*Update June 22nd, 2022*

#### **Content**

- 2 Organ offers to relevant centers
- 2 Update your own user information
- 2 Not transplanted organs are available in SAE/SAR
- 3 Deceased donor variables part 8
- 4 Auto calculation of Kidney Donor Risk Index (KDRI) on deceased donors
- 5 STAMP/LAMP copy function for acceptable mismatches
- 6 Change in HLA-Bw4 and Bw6 calculation
- 6 Revision NPRTSG follow up form
- 7 Auto calculations of estimated clearance on deceased donors
- 7 Auto calculation of PELD score in Liver Registry

# **Introduction**

#### **Headlines**

- Organ offers to relevant centers
- Update your own user information
- Not transplanted organs are available in SAE/SAR
- Deceased Donor variables part 8
- Auto calculation of Kidney Donor Risk Index (KDRI)
- STAMP/LAMP copy function for acceptable mismatches
- Change in HLA-Bw4 and Bw6 calculation
- Revision NPRTSG follow up form
- Auto calculations of estimated clearance
- Auto calculation of PELD score in Liver Registry

All previous newsletters can be found on the Scandiatransplant web page

<http://www.scandiatransplant.org/news/newsletters>

### **Purpose**

By this information letter, we wish to communicate to you about status and progress related to the database, collaboration with groups related to Scandiatransplant and on-going working projects.

We hope that you will read it and share the information with whom it might concern.

Do not hesitate to contact us for further information, ideas, problems and help.

**Scandiatransplant** Aarhus Universitetshospital, Skejby 8200 Aarhus N Denmark [www.scandiatransplant.org](http://www.scandiatransplant.org/)

### **Organ offers only to relevant centers**

*Limitation on centers receiving organ offers* At the last coordinator meeting, it was decided that organ offers should only be send to relevant centers based on the organ type(s) offered. When you choose to offer an organ to 'All centers', the system automatically only sends the offer to those centers transplanting the specific organ(s).

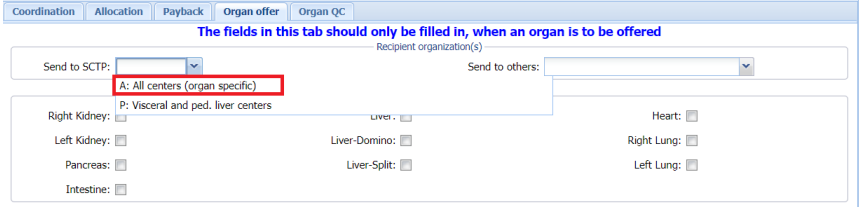

This new feature is limited to offers within Scandiatransplant.

## **Update your own user information**

All users are now able to update selected user information, which includes profession, email, mobile number, department and date of birth.

This option is found under 'My info' as shown below.

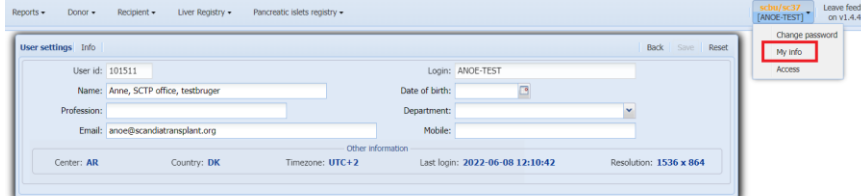

If your department information is missing from the list, then please contact the office and the information will be added.

### **Not transplanted organs are displayed in SAE/SAR**

Organs procured but not transplanted are now visible under Donation in SAE/SAR and can be chosen as involved in incident.

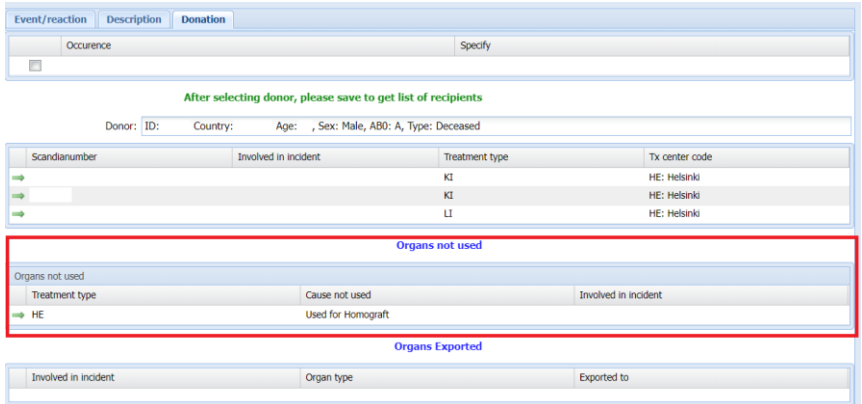

*Additional information added in SAE/SAR*

# **Deceased donor variables – part 8**

#### **Replacement of Progress bar, Donation after, AB0 blood group and Rhesus D**

The above-mentioned fields have been moved so that the Progress bar is now placed at the very top, and the Donation after, AB0 blood group and Rhesus D have been moved to the header. The replacement means that these fields will now be visible no matter which tab you are currently on.

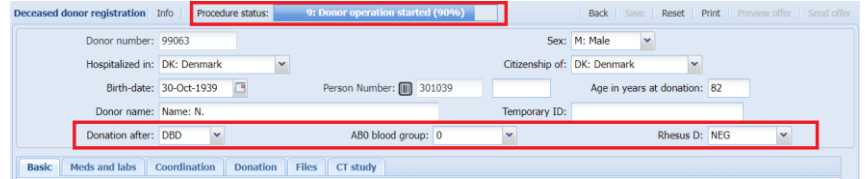

#### **Small adjustments in the grid on the front page**

The sorting of donors is again based on donor numbers instead of the procedure status with the highest donor number at the top.

The column "Donation after" has been added to the overview

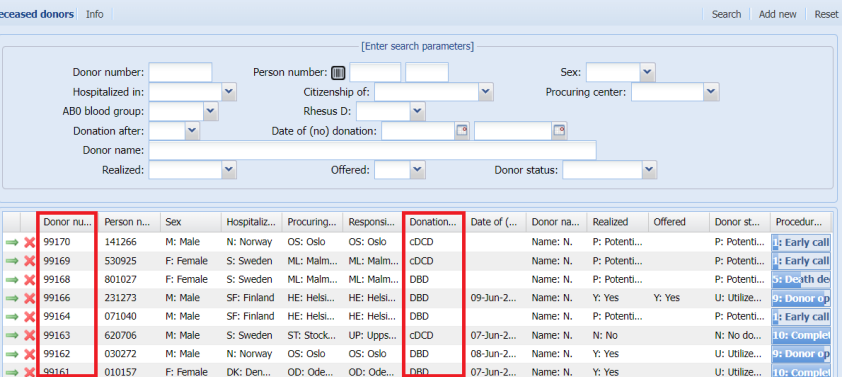

#### **CVP is now under med current**

CVP has been moved from the 'Gas and vent' tab to the 'Med current' tab.

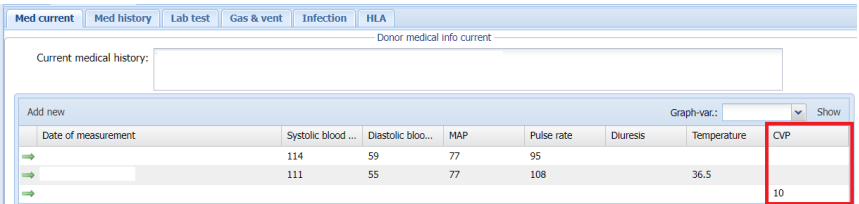

*Relocation of fields*

*Change of sorting* 

#### **Update of check-list(s)**

The check-list in the 'Coordination' tab has been revised and an additional check-list have been added in the 'Organ procurement' tab

#### **Organ allocation**

We have received valuable feedback on this part and have made the following changes:

The approval column has been removed , so only the accept column is left.

The accept status can be changed by the donor center through 'Allocation' and the recipient center can access the same field through the 'Organ offer evaluation pending' menu.

You are able to set more than center as accept = Yes, if more centers are interested in the organ.

The final decision is registered by choosing the center in the 'Final decision' field below the table.

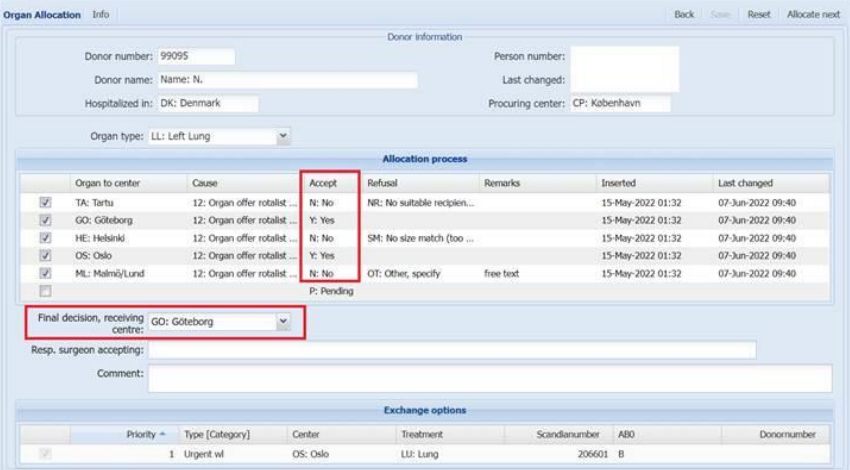

### **Auto calculation of Kidney Donor Risk Index (KDRI) on deceased donors**

On all deceased donors in the 'Organ QC' tab KDRI is now auto calculated and displayed.

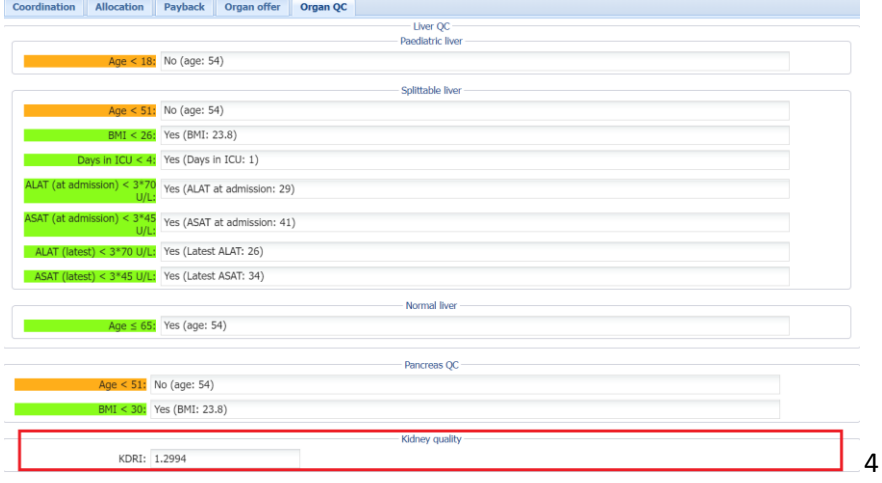

*Update to Organ Allocation*

#### *Calculation of KDRI*

# **STAMP/LAMP copy function for acceptable mismatches**

For STAMP/LAMP patients, you are now able to copy acceptable mismatches from one tab to the other clicking the clone button.

Acceptable mismatches will be cloned from the other tab to the current tab. So, if you have entered AM data in the STAMP tab and you want to copy the data to the LAMP tab, you go to the lamp tab and press on the "Clone STAMP" button.

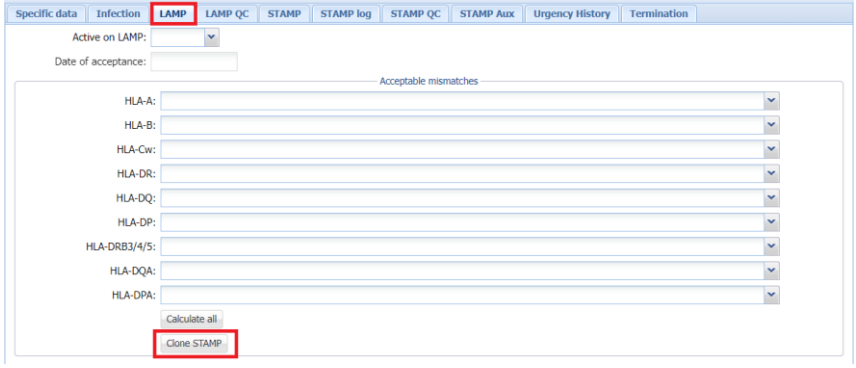

Now all the data from the STAMP tab has been transferred to the LAMP tab.

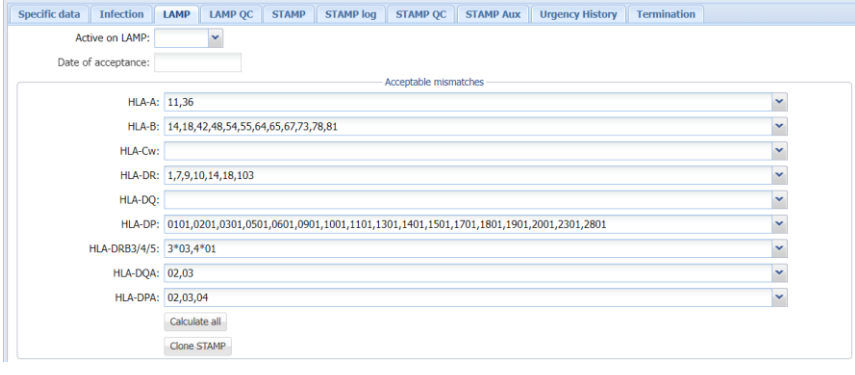

*Copy function In STAMP/LAMP*

### **Change in HLA-Bw4 and Bw6 calculation**

If you wish to have the system to calculate HLA-Bw4/Bw6 based on the HLA type entered, you need to actively click in the 'Calc. Bw' field, otherwise it will not be auto-calculated. If you update the HLA type, you need to click again to recalculate.

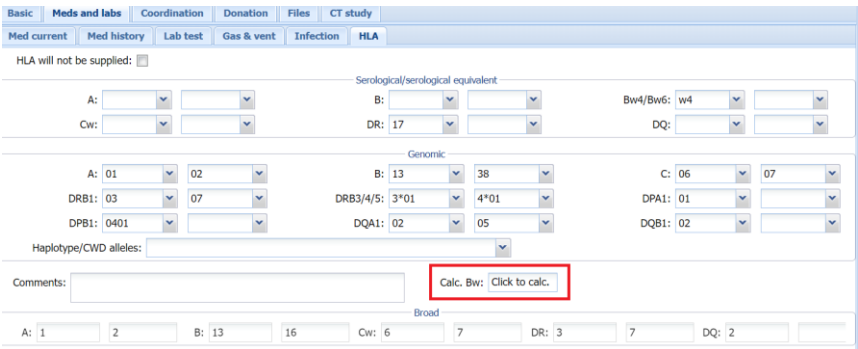

### **Revision NPRTSG follow up form**

At the last NPRTSG meeting it was decided to make more variables in the registry obligatory. In March 2022 an update version of the initial form was implemented and this is now followed by an update of the follow up form where 16 new N/A options have been added

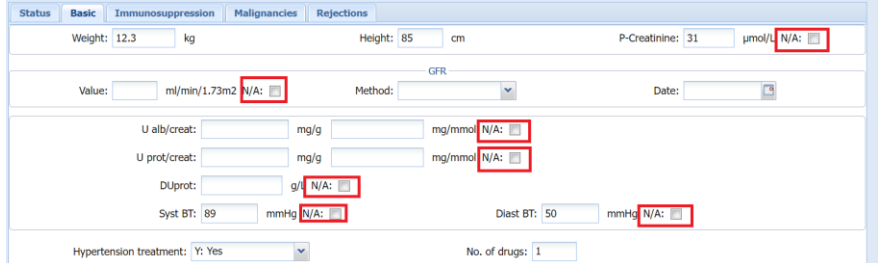

An updated version of the revised registration form is found on the homepage:

[http://www.scandiatransplant.org/organ-](http://www.scandiatransplant.org/organ-allocation/NPRTSG_follow_up_form_2_13_apr_2022.pdf)

[allocation/NPRTSG\\_follow\\_up\\_form\\_2\\_13\\_apr\\_2022.pdf](http://www.scandiatransplant.org/organ-allocation/NPRTSG_follow_up_form_2_13_apr_2022.pdf)

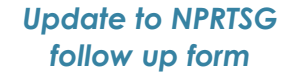

# **Auto calculations of estimated clearance on deceased donors**

Under each Lab. test entry 'Estimated clearance CKD-EPI' and 'Estimated clearance MDRD' is now calculated whenever a value for serum creatinine is listed.

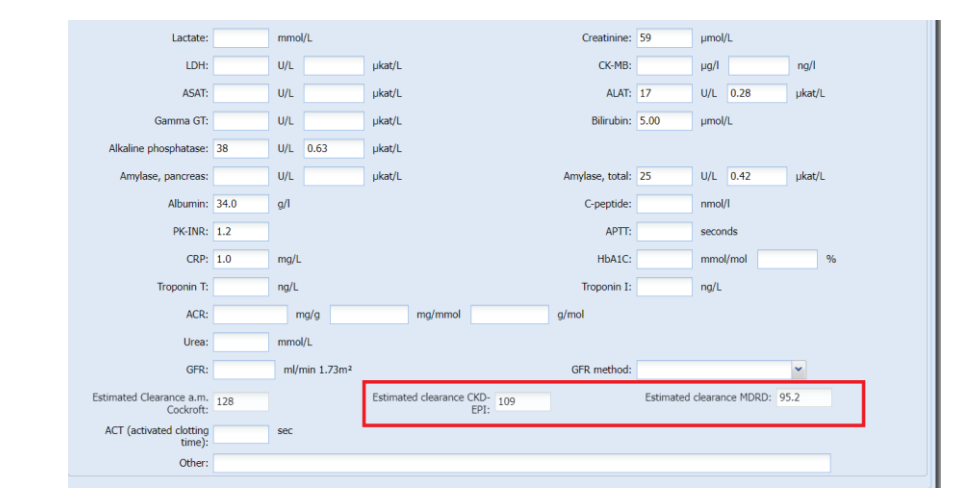

# **Auto calculation of PELD score in Liver Registry**

In Liver Registry, Form A, under lab test, YASWA now calculates a PELD score if the necessary data are available. These include bilirubin, INR, albumin, height and weight.

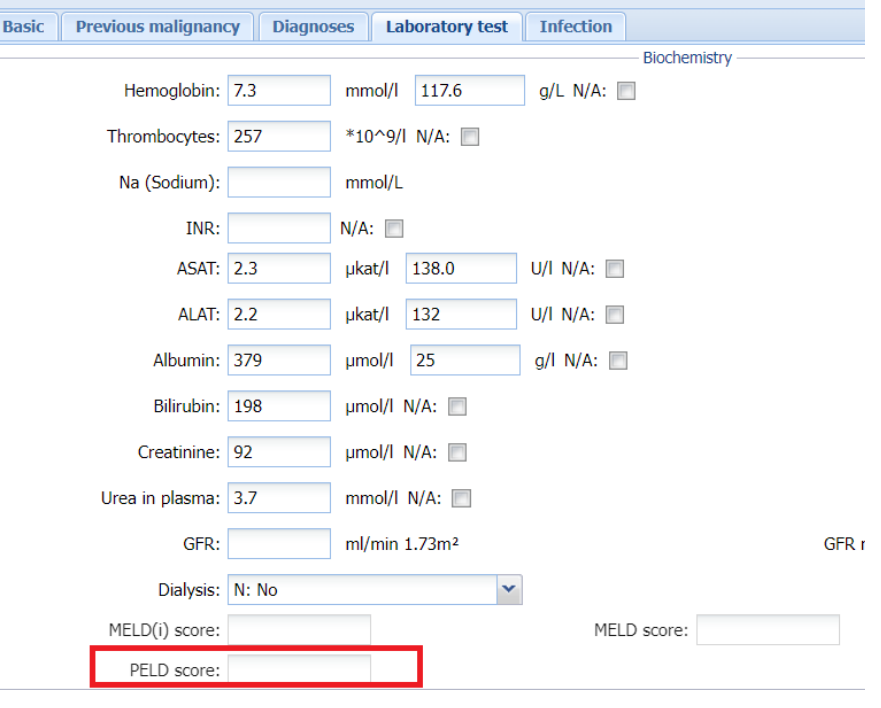

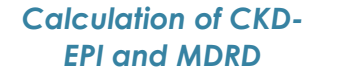

*Calculation of PELD score*